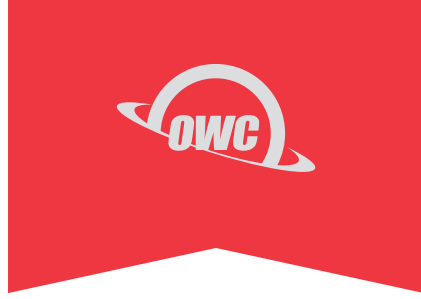

### USB-C to DUAL HDMI **ADAPTER**

DisplayLink powered solution for adding two displays to your Mac or Windows PC

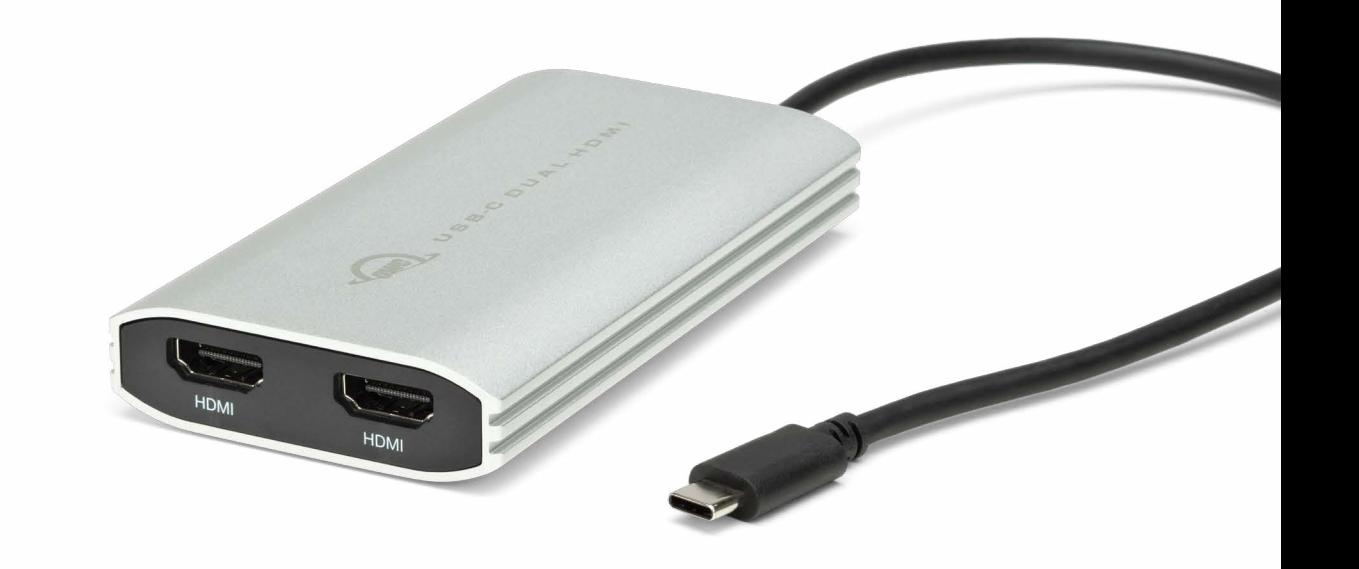

# **TABLE OF CONTENTS**

#### **INTRODUCTION**

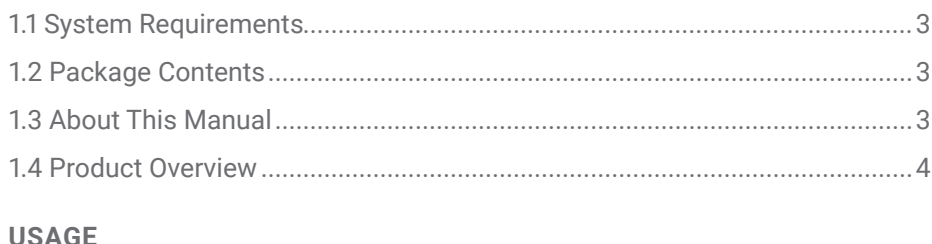

### UƏAUL

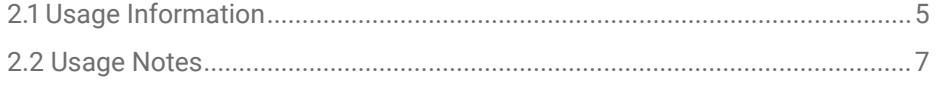

#### **SUPPORT RESOURCES**

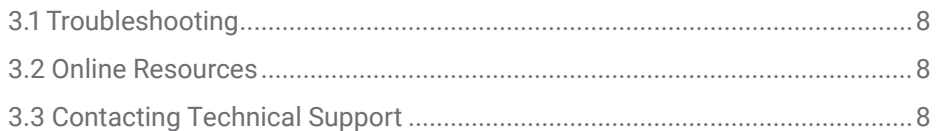

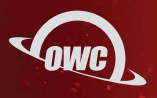

### INTRODUCTION

#### **1.1 SYSTEM REQUIREMENTS**

Hardware:

- Any Mac, PC, Chromebook, tablet, or phone with a native USB-C or Thunderbolt (USB-C) port
	- Compatible with USB Type-A ports via adapter or cable (sold separately)

Operating System:

- macOS 10.15.1 or later, Windows 7 or later, Chrome OS, Ubuntu 20.04 or later, Android 10 or later

Drivers:

- DisplayLink software: [go.owc.com/displaylink/drivers](http://go.owc.com/displaylink/drivers)
- Android: Download DisplayLink Presenter or DisplayLink Desktop
- Android and Chrome OS do not require a driver

#### **1.2 PACKAGE CONTENTS**

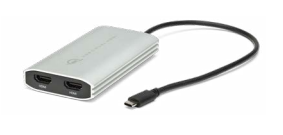

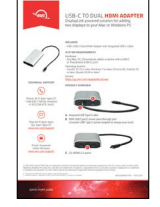

OWC USB-C to Dual HDMI Adapter

Quick Start Guide

#### **1.3 ABOUT THIS MANUAL**

The images and descriptions may vary slightly between this manual and the unit shipped. Functions and features may change depending on the firmware version. The latest product details and warranty information can be found on the product web page. OWC's Limited Warranty is not transferable and subject to limitations.

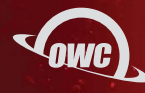

#### **1.4 PRODUCT OVERVIEW**

Power and activity LED

- **A.** Integrated USB Type-C cable Connect to any Mac, PC, Chromebook, tablet, or phone with a USB-C or Thunderbolt (USB-C) port
	- Compatible with USB Type-A ports (USB 3.0 or faster recommended) via adapter or cable (sold separately)
- **B.** 90W USB Type-C power pass-through port Connect a USB Type-C power adapter to charge the host

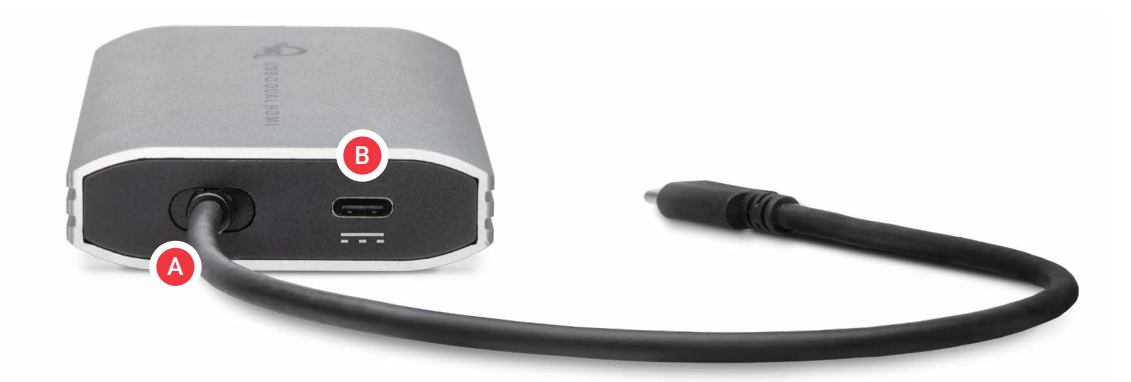

**C.** (2) HDMI 2.0 ports – Connect up to (2) HDMI display cables

- macOS and Windows can support up to (2) 4K displays @ 60Hz (3840 x 2160). Chrome OS can support (1) display up to 4K@60Hz. Android can support (1) display up to 1080p.

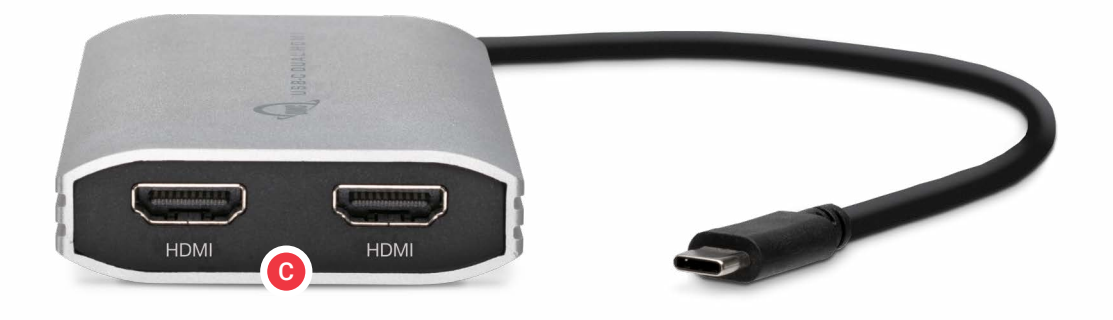

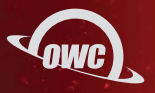

### USAGE

#### **2.1 USAGE INFORMATION**

- **1.** Download and install the appropriate driver for your host.
	- For macOS and Windows go.owc.com/displaylink/drivers
	- For Android: Download DisplayLink Presenter or DisiplayLink Desktop from the Google Play
	- Chrome OS does not require a driver
	- Important notes for the macOS driver:
		- **a.** The driver is incorporated with the DisplayLink Manager application.
		- **b.** The DisplayLink Manager application must be open for the USB-C to Dual HDMI Adapter to properly function.
		- **c.** The DisplayLink Manager application will show in the menu bar when open.
		- **d.** The connected displays will not be recognized by the host if the DisplayLink Manager application is not open. Setting the DisplayLink Manager application to launch on start-up is highly recommended. The DisplayLink Manager application can also be set to "Launch automatically after login"

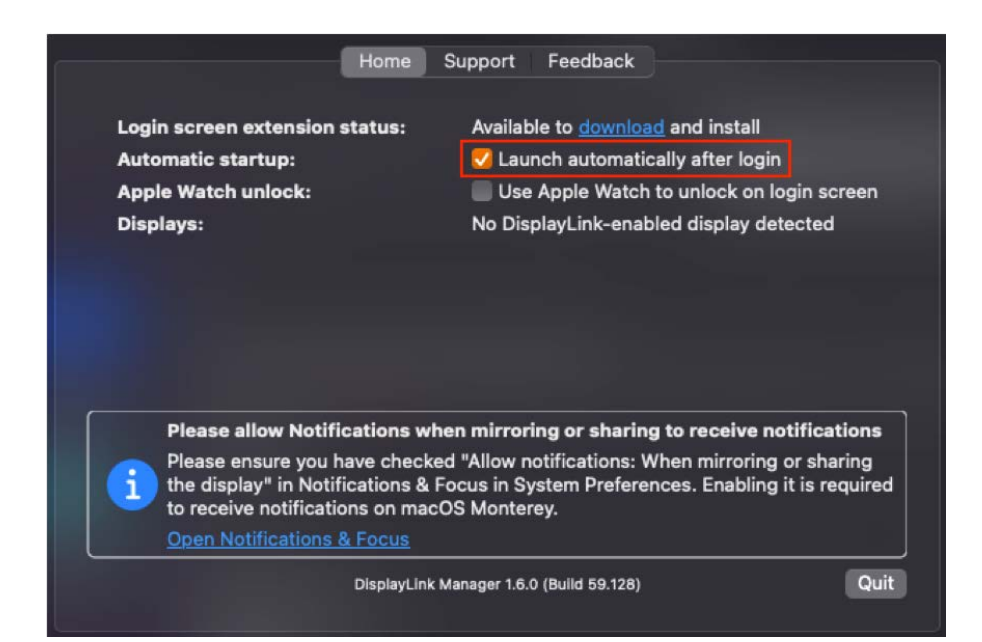

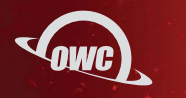

**e.** Allowing screen recording is required for the displays to be recognized by the host. Go to System Preferences > Security & Privacy. If the lock at the bottom left of the pane is locked, click it and enter your administrator password to unlock the preference pane. In the left column of the Privacy tab, choose Screen Recording from the available options, click on + to add an app, select Applications, select DisplayLink Manager and then click Open.

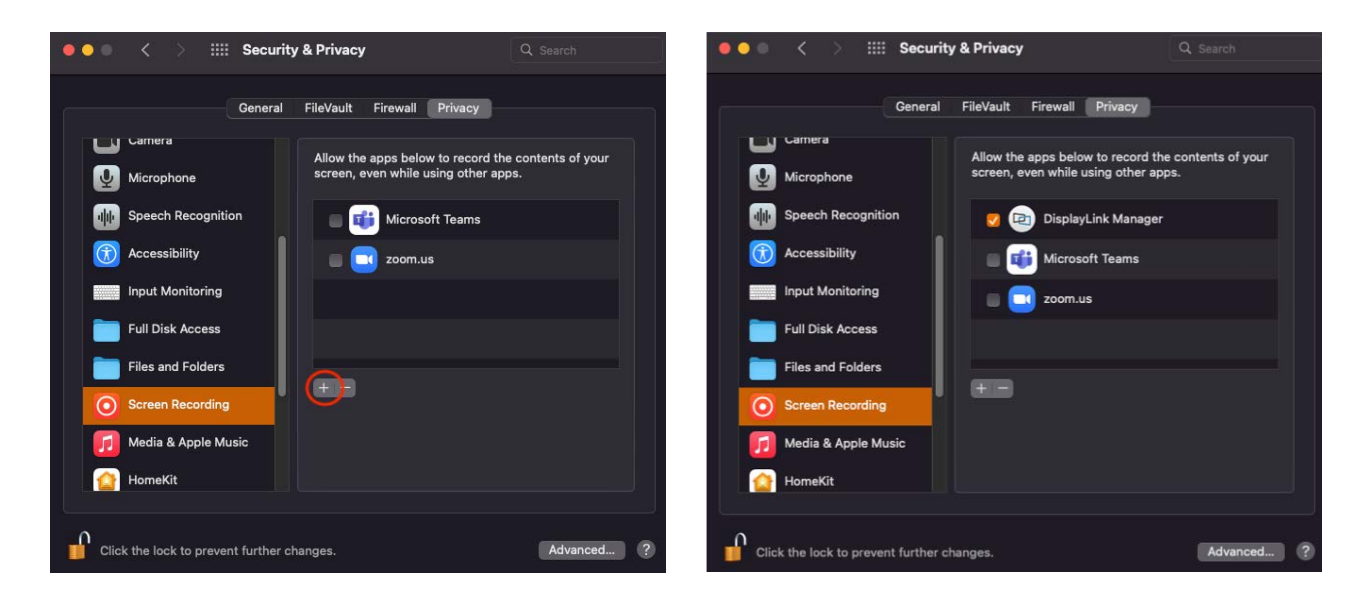

- **2.** Connect up to (2) HDMI display cables to the USB-C to Dual HDMI Adapter.
- **3.** Optional: Connect a USB Type-C power adapter into the USB-C to Dual HDMI Adapter for power pass-through to charge the host.
- **4.** Connect the USB-C to Dual HDMI Adapter's integrated USB Type-C cable to a host.

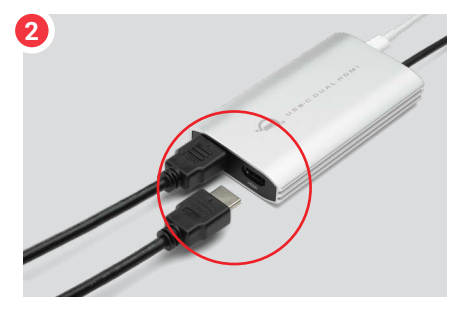

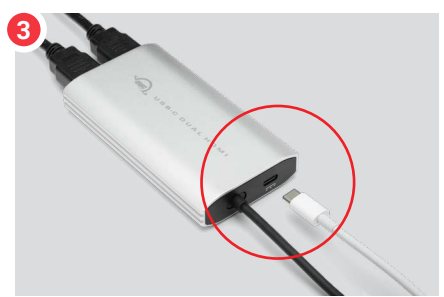

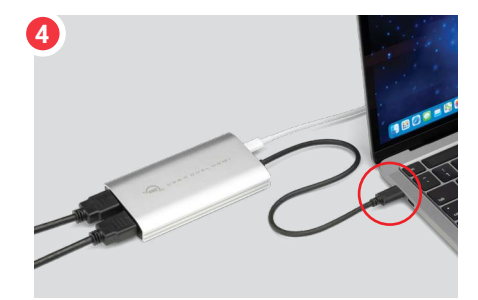

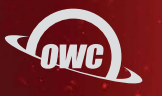

#### **2.2 USAGE NOTES**

- Total power delivery is dependent on capability of attached USB-C power adapter.
- Compatible with USB Type-A ports via adapter or cable (sold separately). USB 3.0 or faster recommended.
- macOS: Apple M1 Mac mini and Intel based Macs can support up to four total external displays. Other Apple M1 Macs with a built-in display can support up to three external displays.
- macOS: The driver is incorporated with the DisplayLink Manager application.
- macOS: The connected displays will not be recognized by the host if the DisplayLink Manager application is not open
- macOS and Windows can support up to (2) 4K displays @ 60Hz (3840 x 2160).
- Android can support (1) display up to 1080p.
- Chrome OS can support (1) display up to 4K@60Hz.
- Android and Chrome OS do not require a driver.

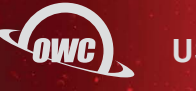

## SUPPORT RESOURCES

#### **3.1 TROUBLESHOOTING**

- Ensure the DisplayLink Manager application, when using a Mac, is open if the connected displays are not recognized by the host.
- Ensure the Windows driver for DisplayLink adapters is installed if the connected displays are not recognized by the host.
- Check power input to the monitors if not recognized by the host. Trying a different HDMI cable my resolve any display connection issues.

#### **3.2 ONLINE RESOURCES**

- Driver Details: [go.owc.com/displaylink/drivers](http://go.owc.com/displaylink/drivers)

#### **3.4 CONTACTING TECHNICAL SUPPORT**

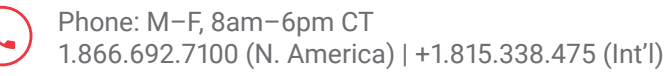

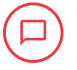

Chat: M–F, 8am–6pm, Sat 9am–5pm CT [www.owc.com/support](http://www.owcdigital.com/support)

Email: Answered within 48 hours [www.owc.com/support](http://www.owcdigital.com/support)

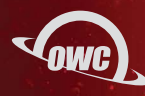

#### **CHANGES:**

The material in this document is for information purposes only and subject to change without notice. While reasonable efforts have been made in the preparation of this document to assure its accuracy, OWC, its parent, partners, affiliates, officers, employees, and agents assume no liability resulting from errors or omissions in this document, or from the use of the information contained herein. OWC reserves the right to make changes or revisions in the product design or the product manual without reservation and without obligation to notify any person of such revisions and changes.

#### **FCC STATEMENT:**

*Warning! Modifications not authorized by the manufacturer may void the user's authority to operate this device.* **NOTE:** This equipment has been tested and found to comply with the limits for a Class A digital device, pursuant to Part 15 of the FCC Rules. These limits are designed to provide reasonable protection against harmful interference when the equipment is operated in a commercial environment. This equipment generates, uses, and can radiate radio frequency energy and, if not installed and used in accordance with the instruction manual, may cause harmful interference with radio communications. Operation of this equipment in a residential area is likely to cause harmful interference, in which case the user will be required to correct the interference at his own expense.

#### **WARRANTY:**

The OWC USB-C to Dual HDMI Adapter has a [1 Year OWC Limited Warranty.](https://www.owcdigital.com/owc-1-year-limited-warranty) For up-to-date product and warranty information, please visit the **product web page**.

#### **COPYRIGHTS AND TRADEMARKS:**

No part of this publication may be reproduced, stored in a retrieval system, or transmitted in any form or by any means, electronic, mechanical, photocopying, recording or otherwise, without the prior written consent of OWC.

© 2022 Other World Computing, Inc. All rights reserved. OWC, and the OWC logo are trademarks of New Concepts Development Corporation, registered in the U.S. and/or other countries. Mac and macOS are trademarks of Apple Inc. Thunderbolt and the Thunderbolt logo are trademarks of Intel Corporation or its subsidiaries in the U.S. and/or other countries. All other marks may be the trademark or registered trademark property of their owners.